## ACCESS EVENT HANDOUTS/RESOURCES (DESK/LAPTOP)

How to access Fifth Annual Richard L. Simpson Conference on Autism event documents, handouts, and resources.

## 2023 Simpson Autism Conference Event Site

Click into the Event Site link

Go to the the very **top right** side the page from your computer - SIGN IN Sign in with your email used to register and password OR reset your password

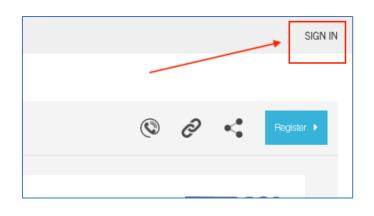

| Emai | (use the one you registered with) | x |
|------|-----------------------------------|---|
| Pass | word                              |   |
| Shor | w Password                        |   |
|      | Sign In                           |   |

Once signed in, you will be returned to the <u>Event Site Home Page</u> On the left side of the screen, click into the **AGENDA** or **DOCUMENTS** 

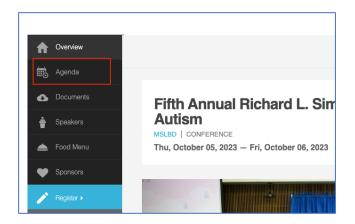

In the **AGENDA**, sessions with materials loaded will have a **BRIEFCASE** next to the session time/room number.

*Click the "Date" at the top to switch between Thursday & Friday Events.* 

Sessions will continue to be added to the event site as they are shared with MSLBD by presenter. REFRESH, your page to see the latest updates.

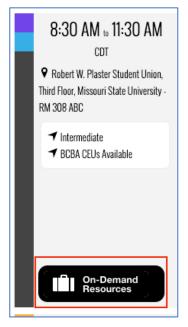

Inside the **BRIEFCASE** click on the **CLOUD** to download.

| WS3. REsTRAIN Yourself: 6 Key Components for Reducing Emergency Safety Interventions - ×<br>Resources |       |  |
|----------------------------------------------------------------------------------------------------|-------|--|
| WS3-RESTRAIN-Slides                                                                                   | PDF   |  |
| WS3-REsTRAIN-6 Key Components                                                                         | PDF   |  |
| WS3-REsTRAIN-Supplemental                                                                             | PDF O |  |

From DOCUMENTS - You can see everything that has been currently loaded for the event.

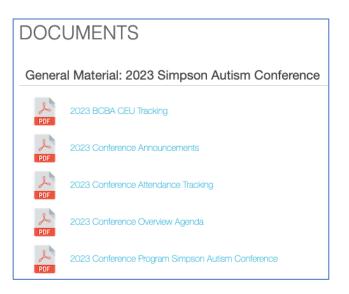